**Table of Contents**

## <span id="page-2-0"></span>**Bilance**

Bilanci var sagatavot, pamatojoties uz kontu kartītēs norādītajām kontu klasēm vai arī noteiktā skatā. Ja bilance ir jāsagatavo kādā konkrētā skatā, tad finanšu uzstādījumos ir jāsagatavo nepieciešamā skata konfigurācija un pēc tam jānorāda tā atskaites laukā **Atskaite**.

Ja nepieciešams, sistēmā var izveidot vairākus bilances skatus.

## <span id="page-2-1"></span>**Bilances konfigurācijas pārkopēšana no citas "Directo" datubāzes**

[Ja bilances konfigurācijai jābūt tādai pašai kā citā saistītajā uzņēmumā, kurš arī lieto "Directo", tad](https://wiki.directo.ee/_media/lv/bilance-poga_pievienot_jaunu.png) [konfigurāciju var pārkopēt no vienas datubāzes uz otru. To var izdarīt lietotājs, kuram abās datubāzēs](https://wiki.directo.ee/_media/lv/bilance-poga_pievienot_jaunu.png) [ir tiesības uz finanšu uzstādījumiem.](https://wiki.directo.ee/_media/lv/bilance-poga_pievienot_jaunu.png)

Lai pārkopētu bilances konfigurāciju:

1) Datubāzē, uz kuru jāpārkopē konfigurācija, no galvenās izvēlnes jādodas uz UZSTĀDĪJUMI → Finanšu uzstādījumi → Bilance

## 2) Jānospiež poga Pievienot jaunu.

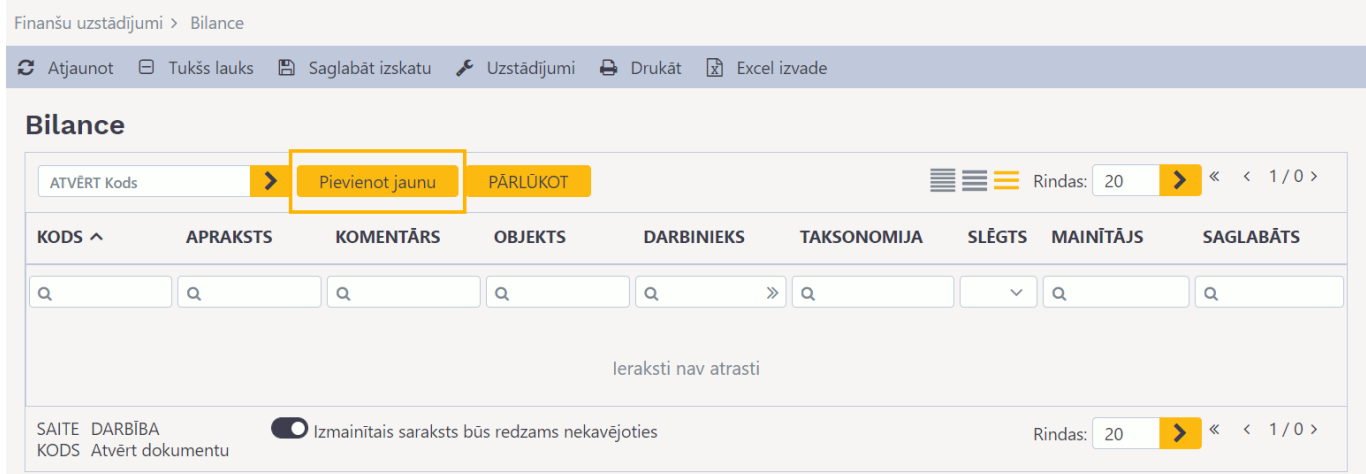

3) Tad tiks atvērta jauna bilances konfigurācija. Tajā jānorāda nepieciešamais konfigurācijas kods un nosaukums.

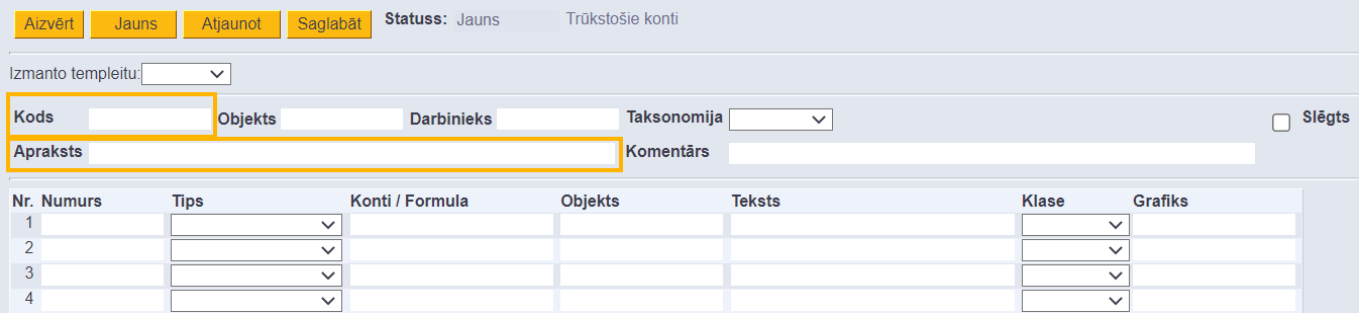

4) Jānospiež poga Saglabāt.

5) Jāatver bilances konfigurācija datubāzē, no kuras ir jāpārkopē konfigurācija. Lai atvērtu konfigurāciju, no galvenās izvēlnes jādodas uz UZSTĀDĪJUMI → Finanšu uzstādījumi → Bilance → jāuzspiež uz konfigurācijas koda.

Pēc tam jānovieto kursors jebkurā konfigurācijas rindā (piemēram, laukā kolonnā Teksts) un jānoklikšķina taustiņu kombinācija Alt (kreisais) + C.

6) Pēc tam ir jāatver konfigurācija tajā datubāzē, uz kuru jāpārkopē jau izveidotā konfigurācija no otras datubāzes un tajā jānoklikšķina taustiņu kombinācija Ctrl + Alt + V.

Kad konfigurācija ir pārkopēta, tad, lai to saglabātu, jānospiež poga Saglabāt.

From: <https://wiki.directo.ee/> - **Directo Help**

Permanent link: **[https://wiki.directo.ee/lv/fin\\_aru\\_bil?rev=1650884396](https://wiki.directo.ee/lv/fin_aru_bil?rev=1650884396)**

Last update: **2022/04/25 13:59**